# **How do I delete a report?**

### **Go to Statistics.**

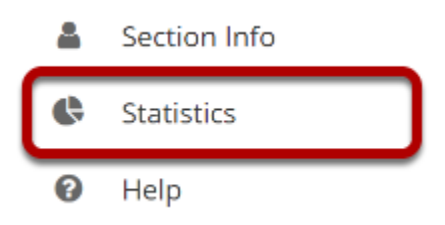

Select the **Statistics** tool from the Tool Menu of your site.

## **Click Reports.**

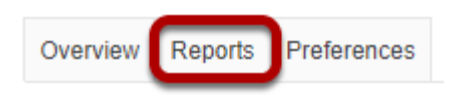

# **Click Delete.**

#### **Reports**

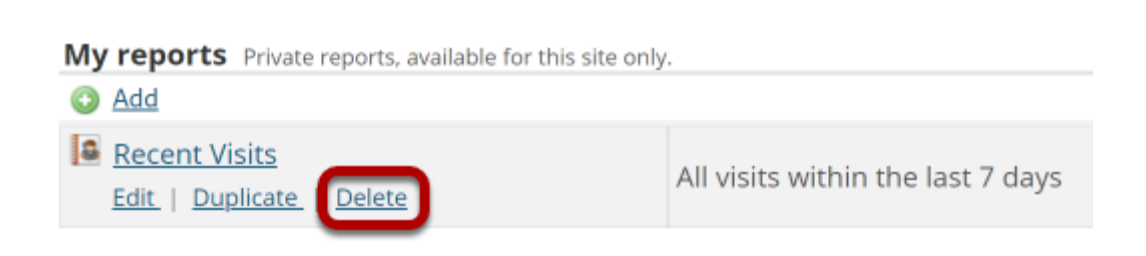

Click the **Delete** link under the report you would like to remove.

### **Confirm deletion.**

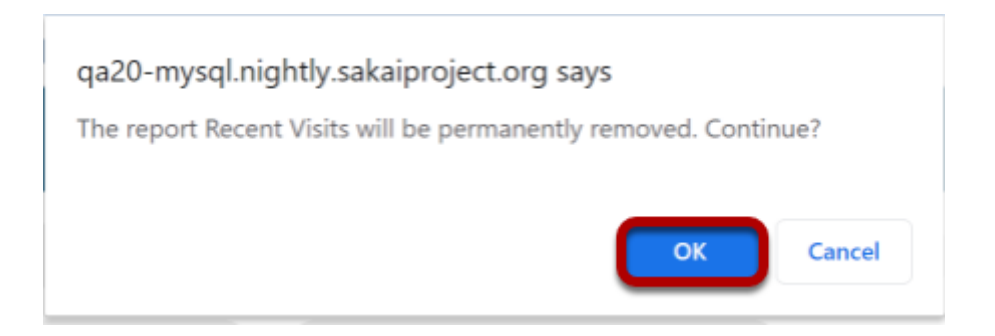

You will be prompted to confirm the report deletion. Click **OK** to continue and permanently remove the report.